Fach: Informatik

Klasse: BK1

Jahrgang: Jahrgang 1

Autor: Christine Janischek Seite 1

Thema: Arbeitsauftrag Überschriften und Absätze

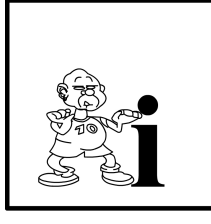

Wie Du am Beispiel der grünen Kiste gesehen hast, hat der Browser den Text sehr unübersichtlich dargestellt. Du solltest Text immer entweder als Überschrift oder als Absatz ausweisen. Nach einer Überschrift und nach jedem Absatz fügt der Browser dann automatisch etwas Abstand ein und der Text enthält eine Struktur.

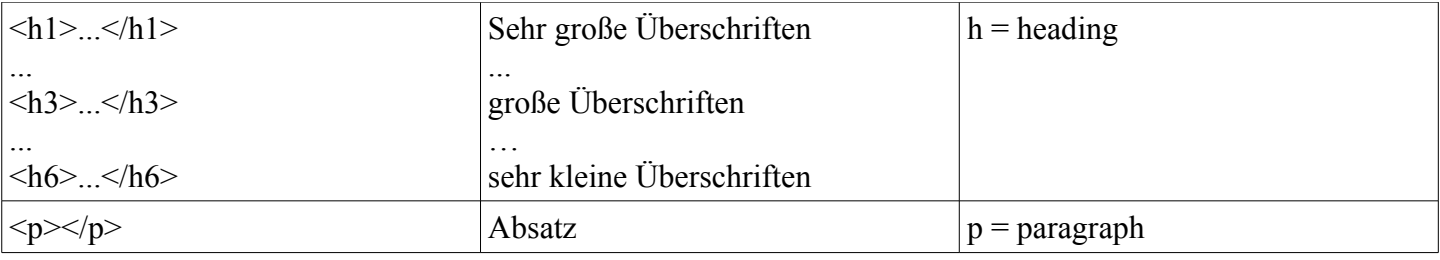

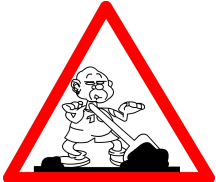

## **Aufgabe:**

- 1. Öffne in Eigene Dateien den Ordner Jan\_C.
- 2. Öffne den Ordner "HTML-Grundlagen".

3. Öffne die Datei "Struktur.html" mit einem Editor (rechter Mausklick auf die Datei: Öffnen mit >> Editor)

- 4. Formatiere den vorgegebenen Text wie in der Abbildung dargestellt.
- 5. Öffne die Datei mit einem Webbrowser und prüfe, ob die Darstellung dem gewünschten Ergebnis entspricht.
- 6. Speichere die Datei in Eigene Dateien in einem neuen Ordner "uebung1".

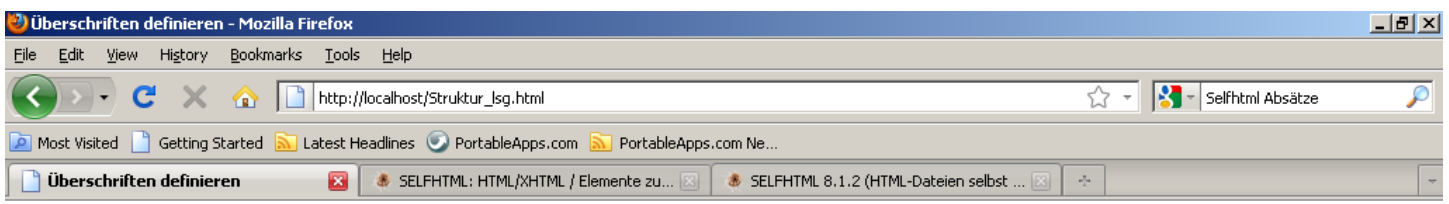

## In HTML gibt es sehr große Überschriften

## ...sehr kleine Überschriften

## und welche dazwischen

Nach der Überschrift beginnt der erste Absatz. Wenn Du sauberes HTML programmieren willst - und davon gehe ich aus, dann sollst Du Text stets in Absätzen oder als Überschrift anordnen. Text steht also nie frei im Inhaltsabschnitt der HTML-Seite herum.

Das Element darf keine anderen blockerzeugenden Elemente wie z.B. Überschriften, Textabsätze oder Listen enthalten. Das bedeutet für HTML: Beim ersten Auftreten eines Tags, welches nicht mehr im akuellen Textabsatz erlaubt ist, wird der Textabsatz vom Browser implizit geschlossen - ein eventuell später folgendes schließendes steht dann ohne Start-Tag allein und ist ein Fehler.